# OSLO

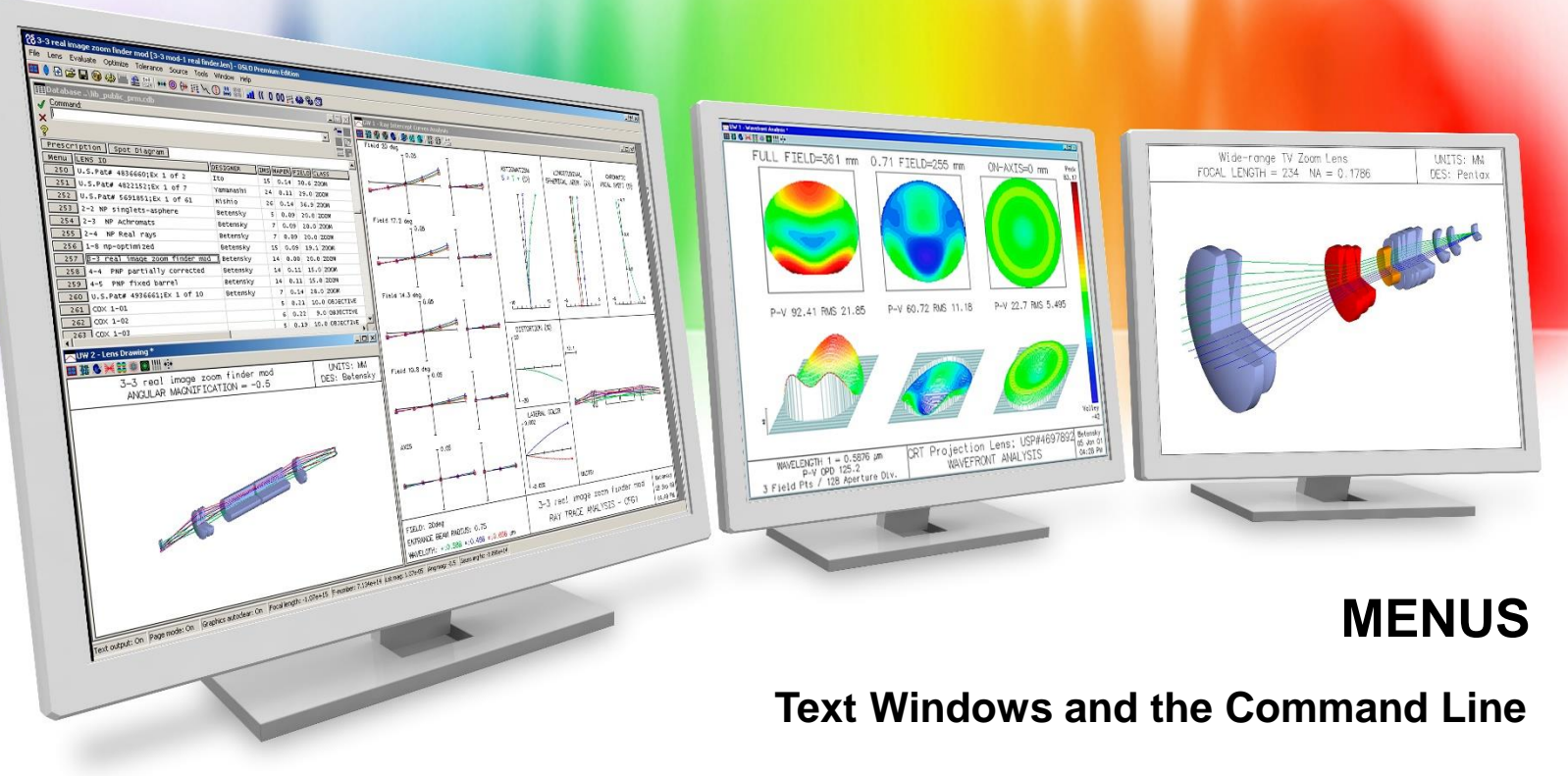

Richard N. Youngworth, Ph.D - Presenter

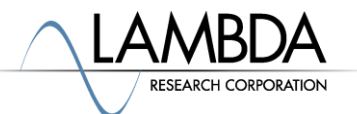

# **Text Windows and Command Line Overview**

- In this video we learn how to use text windows and give a short introduction to the command line
	- The text window is the primary means to get numerical data and is very flexible, including a built-in buffer that is unique to OSLO
	- The command line is very useful and works extremely well with the text window, in addition to its general program-wide functionality
- Basics and a few great features are presented

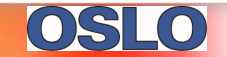

#### **Basics using text windows**

- In the upper left there are button options, just like text windows
- You can have two text windows open at one time, but only one is active
	- Numerous ways to open them ("two" command, under the window menu, upper left button to switch windows are a few ways)

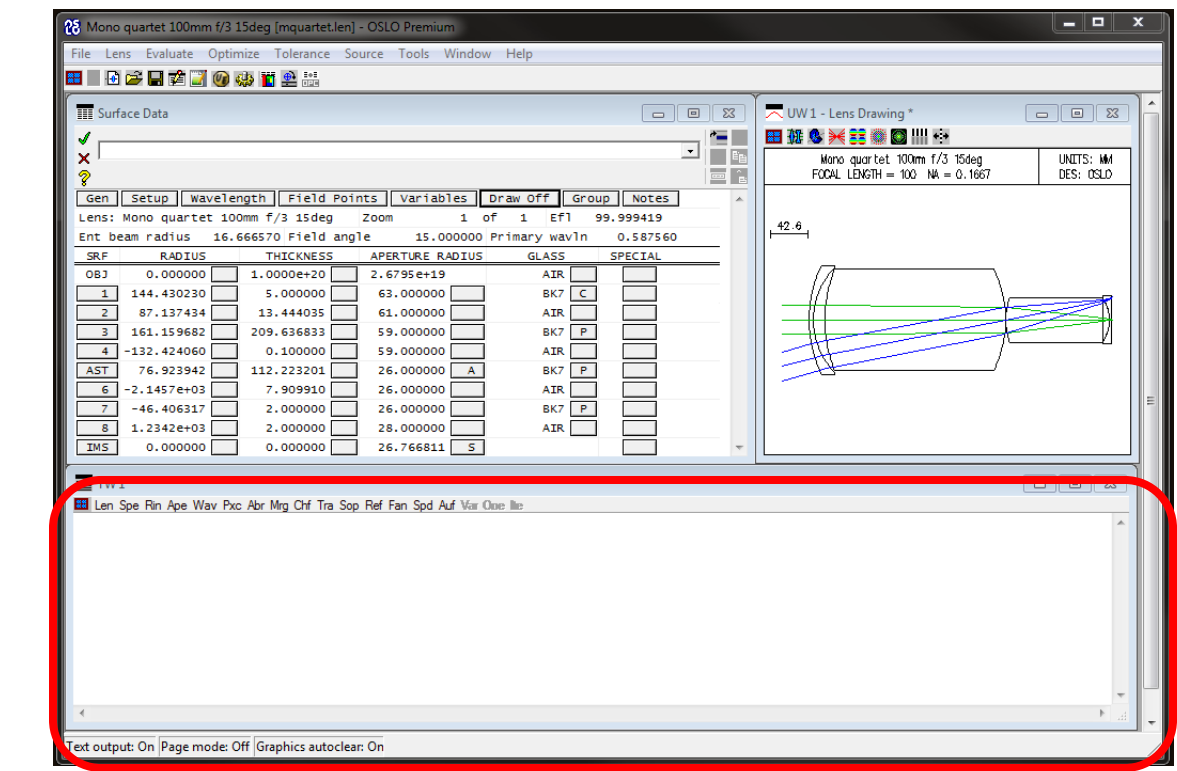

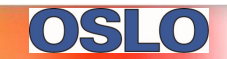

#### **Basics using text windows – details**

- In the upper left there are button  $\blacksquare$  options, just like text windows
	- The top section under the button has text window functions
	- The bottom section under the button has analysis and output categories that change what three letter commands are shown at the top of the window
	- You can press the different buttons at the top to get data in the text window. Of course you also can use menus and commands to get data into the text window as always. These "buttons" are a nice bonus.

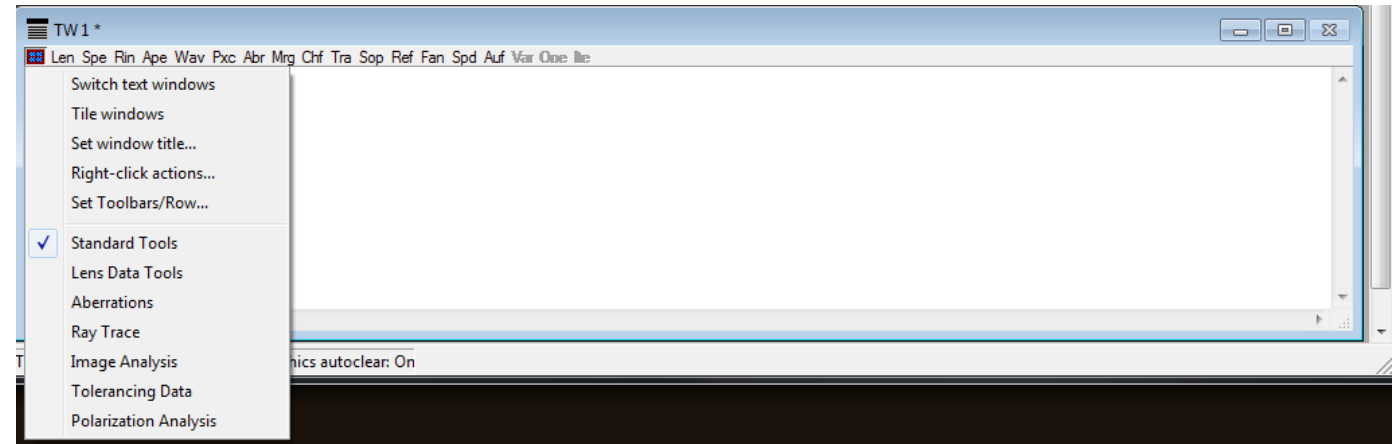

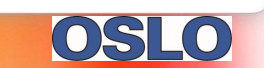

#### **Basics using text windows – details**

- Cutting and pasting is a little different than most windows programs.
	- You can select text but cannot copy as normal. Right-click and you will see options that allow you to copy selected text, all of the text in the window, etc.
	- Right clicking the text window also allows you to save the window contents elsewhere.
	- You cannot paste into the text windows, these windows are for OSLO output. You can print to the window with a number of commands including "printf" and the easy to use "prt" and "aprt" commands.
	- The bottom option right clicking is to clear the window (and also the spreadsheet buffer, please read on).

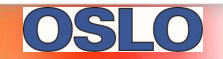

## **Basics using text windows – details**

- Cutting and pasting is a little different than most windows programs.
	- It is very important to understand these differences. An example right click is shown below:

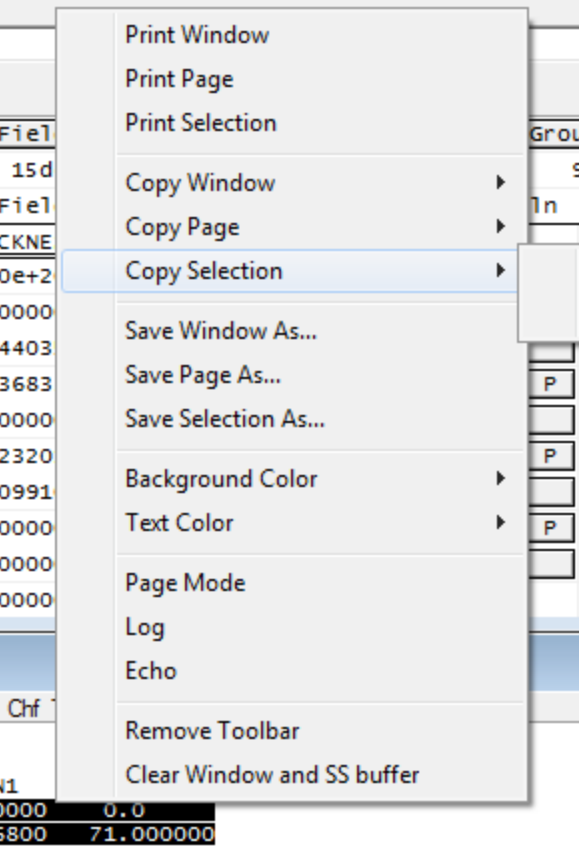

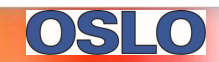

# **A short intro to using the command line**

- The command line is a very flexible feature that makes running OSLO even more powerful
- It can act as a calculator
- A history of commands is kept
- Commands are uniquely implemented and can be called with full options specified or using some (or all) of the command defaults
- If you are unsure of a command you can look up help (the command for it incidentally is "help")
- You can also use a forced prompt which is the "?" separated by the command by a space. You can use the "?" even after a few arguments!

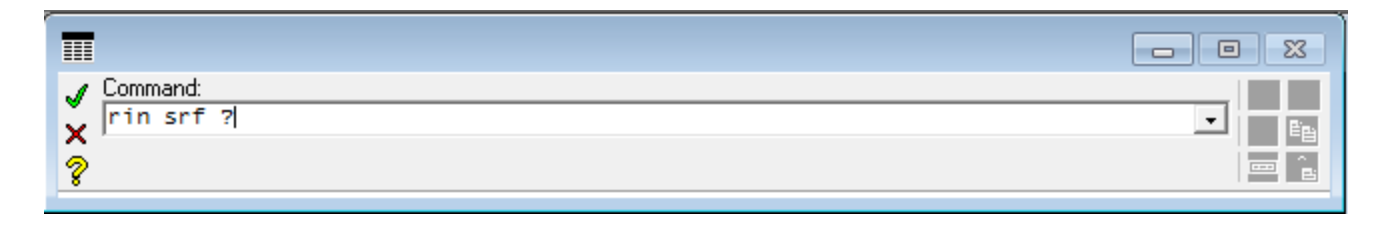

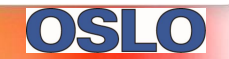

## **A few great features of the text window and the command line**

- Note on the right click of the text window
	- These are preferences one that puts all data placed into the text window into a log file; the second turns on the echo feature for commands

Log Echo

- One HUGE feature in OSLO is the spreadsheet buffer. This feature makes writing routines in ccl extremely easy and powerful. All numerical data can be accessed by cell number or by using the command ssb(row,col)
- OSLO also has a number of global variables that can be very useful
- Many of the features to really use the command line well can be found in the help under the programming resources
- You can also open files with a text editor to see some commands

Be sure to test spreadsheet and output log features if you are using both text windows

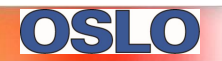